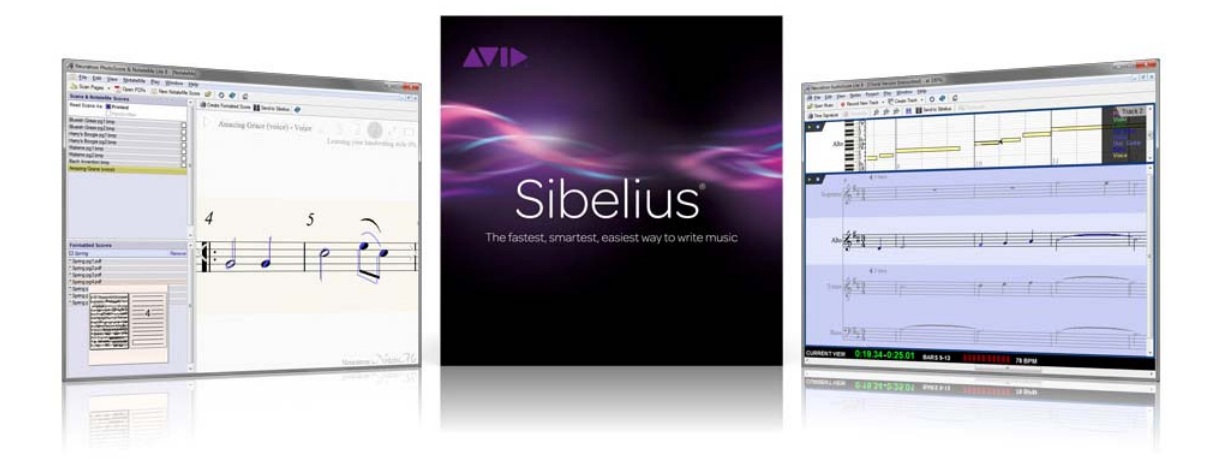

## "翻轉音樂教育 - Sibelius 與數位音樂教學應用"

## 培訓說明與課程內容

音樂教育不再倨限於課堂內的說、寫、聽、唱,而能更生動、更活潑地玩,以一台電腦加上喇叭,就像以筆 在紙上書寫一樣,但它是有聲音的!它是動態的!您可以翻轉音樂教育了!

目前,高中、國中、小學在校生有 180 萬人,而樂團學生約佔 3%,亦即有 5.4 萬人在玩樂器,再加上退休 人士所組成的業餘學習,也有數萬人之多,龐大的學習人群,為數位學習市場提供了巨大的商機。鑒於國內數位 音樂教育市場日益長大,數位音樂學習市場是一個朝陽行業,是一個極速膨脹、缺乏規則的新興市場,而 Sibelius 軟體(以下簡稱 Sibelius)的教育功能也是眾所周知的,作為數位音樂學習的一環,是綽綽有餘的,Sibelius 軟 體的內容包羅萬象,舉凡創造教學、樂理教學、聆聽教學、音樂播放、音樂傳播(Scorch)、視頻配樂…等等, 不啻為一項良好的音樂教學軟體。

本培訓課程內容針對合唱團、國樂團、直笛重奏團、絃樂團、管絃樂團、鼓樂團以及管樂團的師生爲主,以 Sibelius 為基礎,先培養師生本身的打譜能力,進而擔負起教學的任務,利用 Sibelius 的超強教學功能,進一步 為師生們提供良好的服務,舉凡移調、打擊樂譜重寫、編曲、作曲、分譜重置…等等。

主辦單位:臺北海峽兩岸管樂協會

協辦單位:中華民國管樂協會

承辦單位:開普登文化事業有限公司

研習日期: 2015年11月3日(週二)起,每週上課,共計五週

研習時間:下午六時至十時(缺課不補)

研習地點:彰化市公園路一段 97 號 開普登人文藝術學院 (彰化火車站前騎乘 UBike1.3 公里即可到達)

招收對象:各高中、國中、國小及音樂班教師或學生,自備筆記型電腦,限定名額 20 名(額滿為止)

研習費用:每一階段新台幣 2,000 元; 第一至第四階段皆參加者, 優待為新台幣 7,000 元 研習師資:王英傑(台灣最權威、最專業、最資深的 Sibelius 講師)

- \* 曾任私立亞東技術學院電子工程學系副教授級專業技術人員
- \* 曾任國中、小音樂課本(仁林版)主編
- \* 現任國家教育研究院特聘講師、臺北海峽兩岸管樂協會科技與教學組組長
- \* Sibelius 4、5、6、7、8 軟體官方中文版翻譯、Auralia 4 視唱聽寫軟體官方中文版翻譯、 Musition 4 樂理教學軟體官方中文版翻譯、EnVision 隊形變化編寫軟體官方中文版翻譯、 Encore v.4.5 完全傻瓜手冊作者、Sibelius 實例教學作者
- 認證考試:當場考試(試做一份樂譜),成績合格者,發給臺北海峽兩岸管樂協會研習證書,認證考試費用 新台幣 2,000 元(於第四階段實施),適用於兩岸教學。
- 網路報名: http://goo.gl/wnpH9I 電話報名: 04 7286968

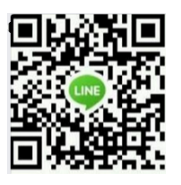

Email 報名:captain7286968@yahoo.com.tw LINE 報名 ID:captain7286968

繳費方式:請留下收據,拍照傳到 LINE 或郵寄到信箱,即完成繳費手續。

- 1、郵政劃撥 22623387 開普登文化事業有限公司
- 2、銀行轉帳 永豐銀行 807 彰化分行:022-018-0001491-5 開普登文化事業有限公司
- 試用版下載:Mac 版 http://mgo.avid.com/q7ZW0C0p8q0W6800F0v800N

Windows 版 http://mgo.avid.com/a0000807NW0p00rZ9FW86vC

報名截止日期:2015 年 11 月 2 日截止

## 課程內容:

採用 Sibelius 最新版本 Sibelius 8,搭配 PhotoScore Ultimate 及 AudioScore Ultimate 作為教學示範

第一階段 基礎課程 - 瞭解 Sibelius(六小時)

- 1. 安裝 Sibelius 8 軟體
- 2. 安裝 Sibelius Sounds
- 3. 安裝 PhotoScore Ultimate
- 4. 安裝 AudioScore Ultimate
- 5. 安裝 Scorch
- 6. 安裝後需調整的首選項
- 7. 重播設備配置
- 8. 認識 Sibelius 的選項卡
- 9. 認識圖標塊
- 10. 認識圖標群
- 11. 認識圖標
- 12. 編輯圖標群
- 13. Sibelius 的特殊操控方法
- 14. 認識右鍵選單 1
- 15. 認識右鍵選單 2
- 16. 譜紙設置
- 17. 文檔設置
- 18. 增減樂器設置
- 19. 隱藏行尾提示性的譜號、拍號和調號
- 20. 單聲部樂曲輸入
- 21. ⾳符及休止符輸入
- 22. 鍵盤音名輸入法
- 23. 虛擬鍵盤輸入法
- 24. Midi 鍵盤輸入法
- 25. 指板樂器輸入法
- 26. 錄音輸入法
- 27. 掃描輸入法(PhotoScore Ultimate 使用法)
- 28. 聲音辨別輸入法(AudioScore Ultimate 使用法)
- 29. 增減小節
- 30. 自動設定每行小節數
- 31. 裝飾音輸入
- 32. 第一、二行歌詞輸入
- 33. 批量移動歌詞
- 34. 和聲的輸入
- 35. 模進與級進簡便輸入法
- 36. 連音輸入
- 37. 音符錯誤如何修正
- 38. 將樂譜設置為模版
- 39. 檢查器功能
- 40. 更換小節線
- 41. 延音線輸入
- 42. 圓滑線輸入
- 43. 線條符號輸入
- 44. 表情記號輸入
- 45. ⽂本的輸入
- 46. 其他⽂本輸入
- 47. 符號輸入
- 48. 演奏記號輸入
- 49. 樂曲標題輸入
- 50. 反覆記號輸入
- 51. 一房、二房輸入
- 52. 高、低八度音記號輸入
- 53. 移調
- 54. 吉他譜輸入與編輯
- 55. ⿎譜輸入與編輯
- 56. 創建和絃符號
- 57. 運用與添加構思入資料庫中
- 58. 排版整理
- 59. 無法自動播放的原因與處理
- 60. 列印
- 61. 匯出
- 62. 好用的外掛程式
- 第ニ階段 進階課程 試題製作(四小時)
	- 1. 教學資料匯整
	- 2. 共享

第三階段 進階課程 - 教育功能(四小時)

- 1. 教材、講義、樂譜文字的並行排版
- 2. 利用 "版本" 功能批改作業及閱覽試券

第四階段 進階課程 - 視頻配樂(四小時)

- 1. 使用視頻
- 2. 時間碼
- 3. 時間碼與敲擊點
- 4. 匯出音訊
- 5. 匯出您的作品